## 三、视频平台功能

1、登录平台

[http://125.77.202.162:9001/dvr-web-2.0/mgrcter/orgmgr/device/init?curPageId=a7#](http://119.3.9.86:9001/dvr-web-2.0/，输入用户名和密码（需要提前申请账号）),输入用户 名和密码(需要提前申请账号)

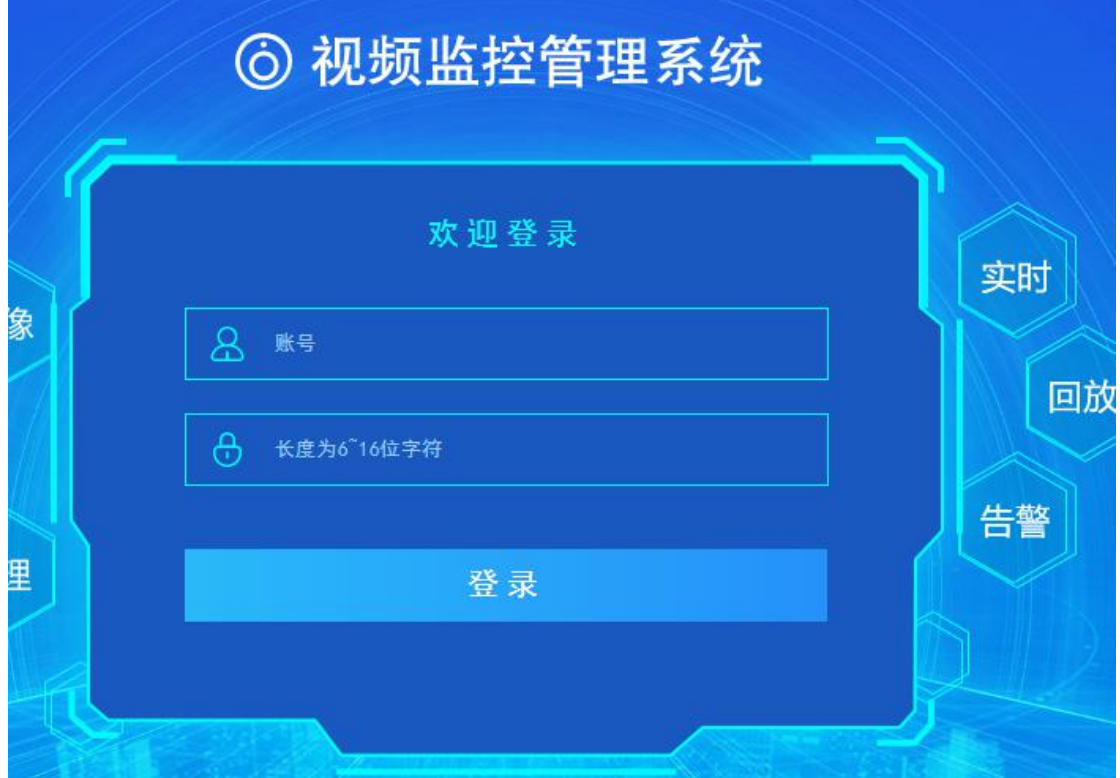

2、添加设备

设备管理,选择对应的设备分组,点击添加设备,生成设备 ID 号, ID 需要配置到对应的 NVR 或者摄像头云平台配置上面。

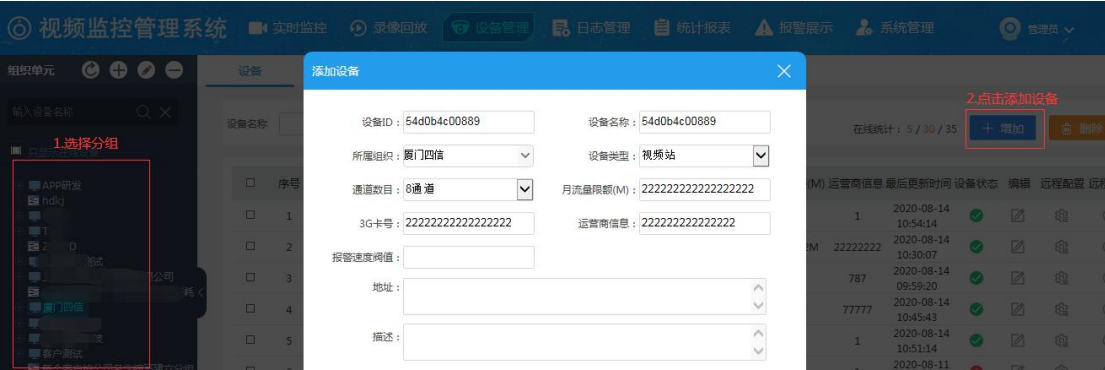

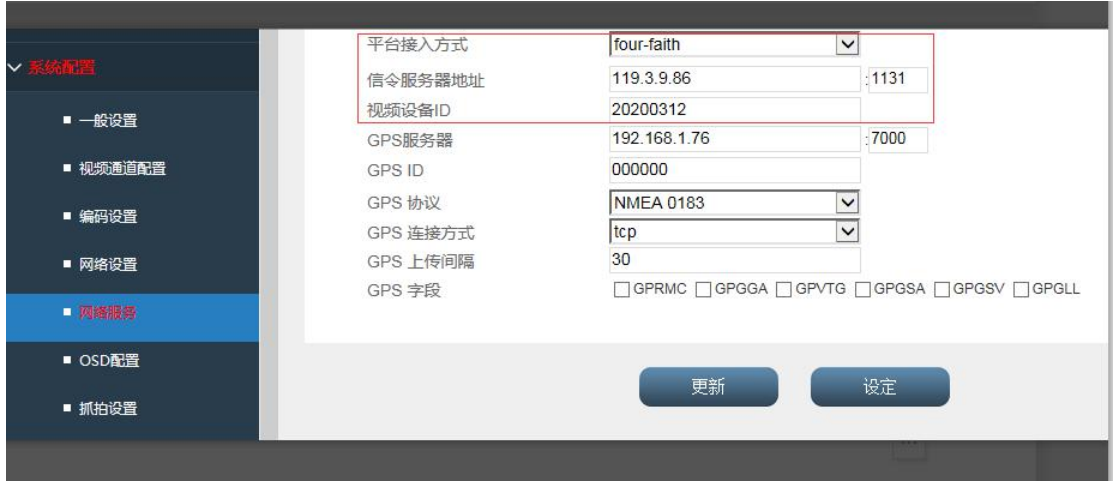

设备上线后,在对应的分组里面选择摄像头通道就可以实时监控视频

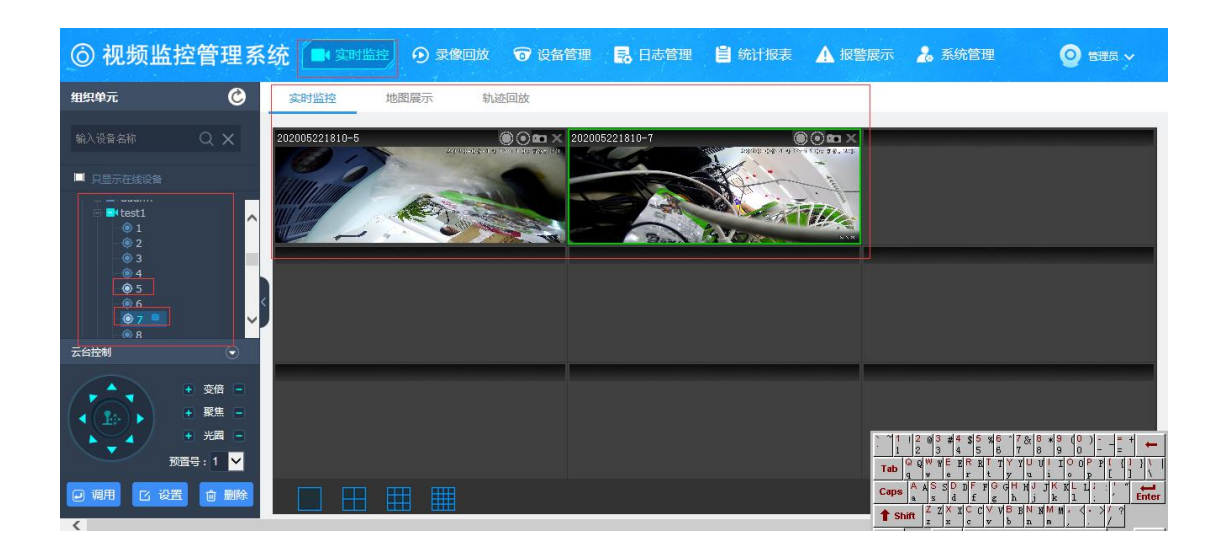

3、录像查询

选择分组,选择通道和录像类型,可以查询历史视频录像

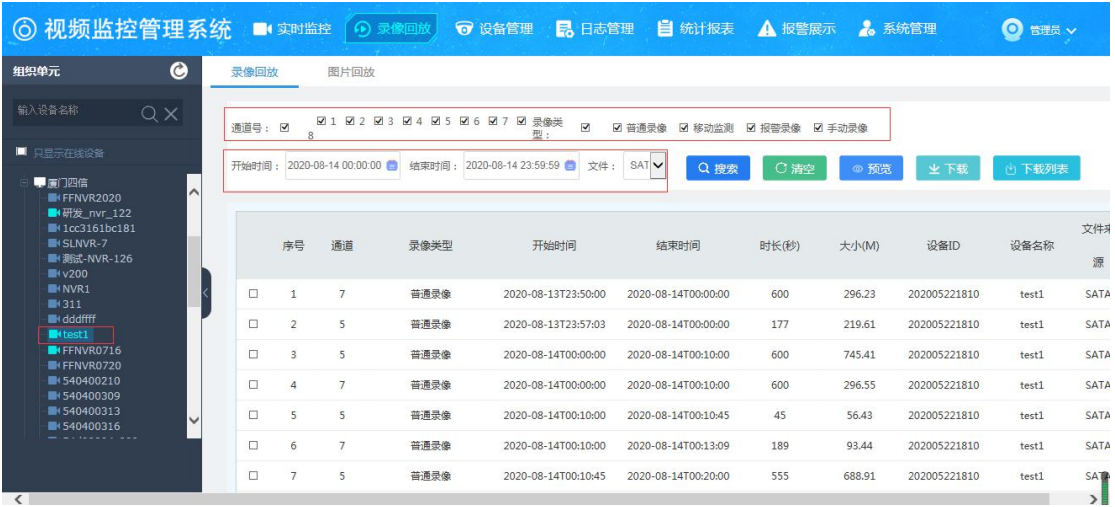

## 4、设备管理

设备管理:可以对上线的设备进行设置参数,远程查询参数等功能。

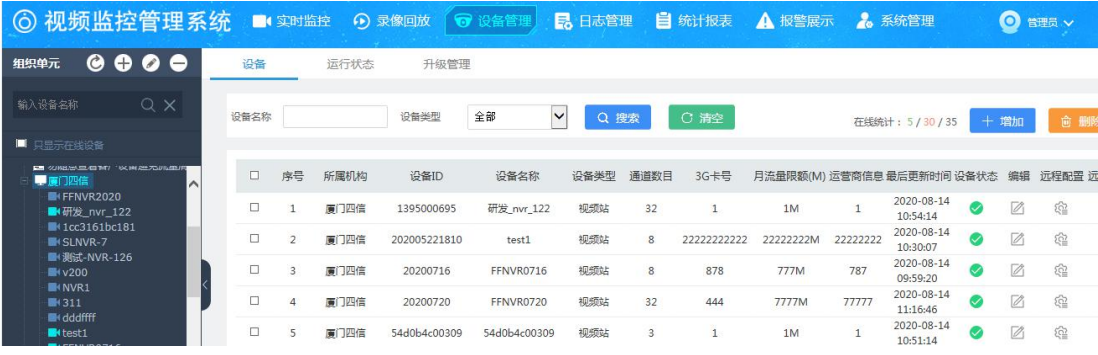